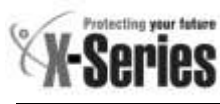

# **X-SMS Quick User Guide**

# **THANK YOU FOR CHOOSING IDS TO PROTECT YOU**

Thank you for purchasing an IDS X-SMS module. IDS X-SMS offers powerful, versatile and highly configurable reporting and control capabilities, which will keep you informed and in control of your X-Series alarm system when away from your premises.

*NOTE: The X-SMS module works only with IDS X-Series panels above a certain version. Your X-Series alarm panel is a sophisticated professionalgrade intrusion product designed to protect lives and property, and can only be installed and maintained by a professional IDS-certified installer. The Installer Manual included in this box does not cover all aspects of installation; these are available only to installers via our sales offices. Should you require assistance in finding an installer, please visit [www.idsprotect.com.](http://www.idsprotect.com/)* 

*NOTE: Please read the entire Quick User Guide before attempting to use the X-SMS device!*

*NOTE: Throughout this manual, the default user code 1234 is used. Commands will only be accepted by the alarm panel if preceded by a valid user code, programmed into the alarm panel by your installer.* **FEATURES OF THE IDS X-SMS DEVICE**

Take full remote control of your X-Series alarm panel

- o Arm / disarm
- o Bypass / un-bypass zones
- o Home automation via PGM's
- Keep in touch with your premises
	- o Receive customised reports on panel status and events
	- o Check current panel status
	- o Check recent activity by retrieving event logs
- Enhance the functionality of your X-Series alarm panel:
	- o Using names in reporting and commands
	- o Update your panel's time and date via the mobile network
- Manage your X-SMS device remotely
	- o Lock X-SMS in event of lost phone
	- o Check and top up SIM airtime balance
	- o Add, manage and remove X-SMS users

#### **COMMAND FORMAT**

Commands are not case sensitive and all follow the same format for ease of use:

**[code]** *space* **[command]** *space* **[extended command]** *space* **[data**] **Code** – Valid alarm user code stored in the alarm panel

**Command** – A string that identifies the function that you are wanting to access in the alarm panel.

**Extended Command** – Any supplementary information the function requires. (Not always required will depend on the function you are accessing)

**Data** - Any extra information the extended command requires.

*NOTE: The cell networks limit the number of characters to 160.*

# **TAKE FULL REMOTE CONTROL OF YOUR X-SERIES ALARM PANEL**

# **Arm / Disarm**

The X-Series panel's 8 partitions may be armed in multiple profiles. Arming requires a valid user code. These are programmed by your installer.

Valid command examples:

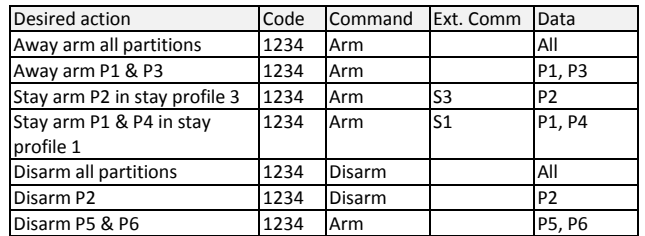

*NOTE: Stay profiles can be changed by sending a new stay arm command If a partition is away armed and a stay arm command is sent the message will be rejected. Away armed partitions must be disarmed before being stay armed.*

## **Bypass / un-bypass zones**

The "Bypass" command will be sent by you to bypass specific zones, and *vice versa* for "unbypass". You must specify which zones to bypass in the data field. Zones may be referred to by their number or, where applicable, by their name.

Valid command examples:

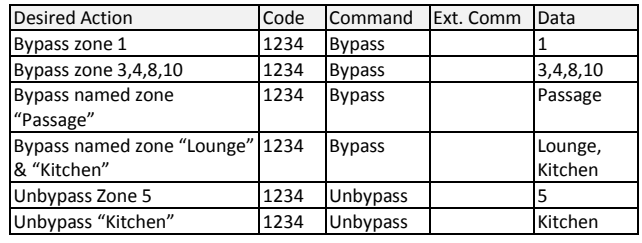

## **Home automation via PGM's**

Programmable outputs (PGM's) on your X-Series alarm panel may be used to control electrical devices such as lights, gate and garage doors motors, pumps, geysers, irrigation systems etc. The PGM command controls the programmable outputs on the X- Series alarm panel. *Note: Installations controlling electrical devices often requires a certified electrician. PGM outputs can only supply 80mA of current.* PGM's can be triggered in several ways as below – consult your installer for further support.

- On Turns the PGM on by putting 12V DC onto the output
- Off Turns the PGM off by removing the 12V DC
- PulseH Puts 12V DC onto the output for 2 seconds
- PulseL Removes 12V DC from the output for 2 seconds

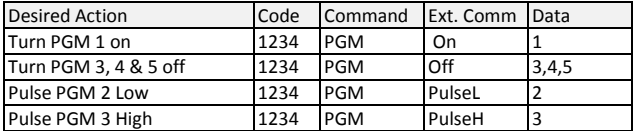

#### **KEEP IN TOUCH WITH YOUR PREMISES**

#### **Receive customised reports on panel status and events**

The "report" command is sent to select what reports you want to receive on that phone number. Each phone number can choose how they want to receive the messages or turn off messages.

There are three types of SMSes:

- Raw A Contact ID string will be sent to the phone number
- Full All enabled events on the X-Series alarm panel will be sent in English to the phone number
- Partial Only the following will be sent in English to the phone number: Panics, Duress, zone violations AC Fail/Restore and Battery low/restore
- Valid extended commands: "Type"

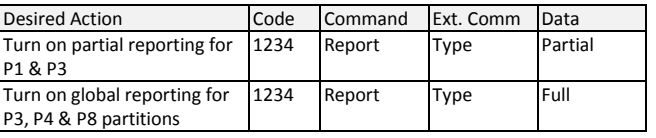

*NOTE: Only a "Master Phone Number" can allocate partitions to a phone number.*

#### **Check current panel status**

Current arm status, zone status, and PGM status can be checked.

#### **Arm Status**

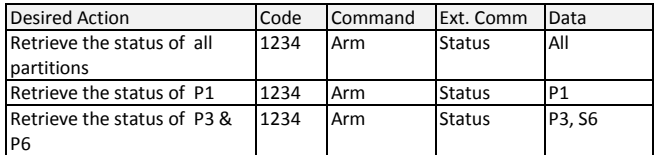

#### **Zone Status**

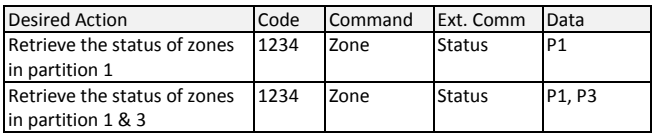

## **PGM Status**

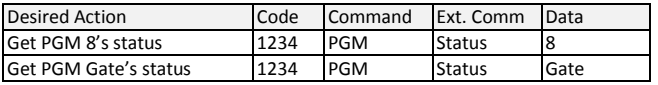

#### **Bypass Status**

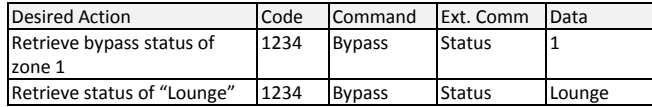

## **Check recent activity by retrieving event logs**

The "Event" command is sent by you to retrieve a selectable number of events from the Alarm event log.

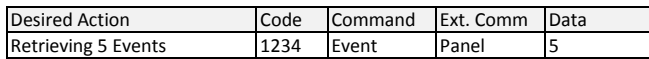

**NOTE***: SMS text is limited by the networks to 160 characters and retrieving event logs that exceed 160 characters will amount to a number of SMSes being sent*.

#### **ENHANCE THE FUNCTIONALITY OF YOUR X-SERIES ALARM PANEL**

#### **Using names in reporting and commands**

The X-SMS device itself, and all partitions, zones, and PGM's can be named. These names are used by default in all reports, and can be used in commands in place of the default zone / partition / PGM numbers.

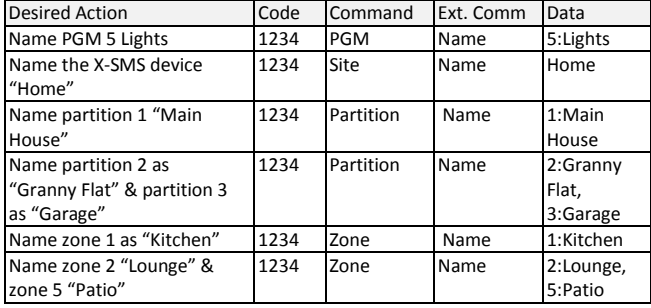

#### *NOTES*

- *The X-Series alarm system does not use site, partition or PGM names, names and these cannot be added via the keypad.*
- *If a zone is named via SMS it will over write the zone name on the system*
- *If a space is inserted before or after the name then the space becomes part of the zone name.*
- *Names are case sensitive*

#### **Update your panel's time and date via the mobile network**

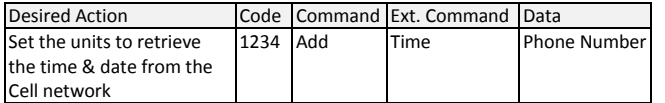

*NOTE: Setting the unit to update time will require a SMS to be sent once a week to retrieve the time from the cell network. This will be done automatically if enabled.*

#### **MANAGE YOUR X-SMS DEVICE REMOTELY**

#### **Lock X-SMS in event of lost phone**

This is the "disabled" mode for use when access to an authorised phone number has been lost due to theft or misplacement. To activate the lockout send the lockout command from an authorised phone number. Once in this mode, the SMS Module will ignore all incoming SMS's apart from a re-enable command from the same number that the disable command originated from. There are only two ways to re-enable a disabled SMS Module: via the re-enable SMS or by physically pressing the reset switch on the module.

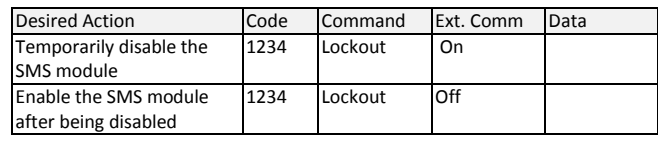

#### **Check and top up SIM airtime balance**

You will use the "Airtime" command to query the current airtime balance of the SIM card in the module or to add airtime to the module. It is your responsibility to supply the network-dependant strings to manage their airtime.

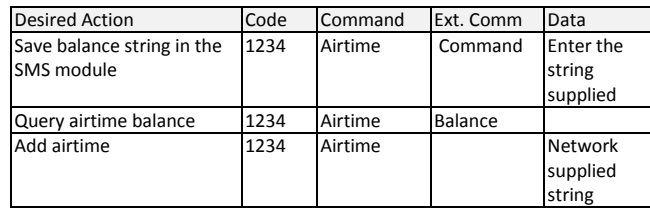

## **Add, manage and remove X-SMS users**

#### **Phone Number Categories**

All phone numbers fall into one of three categories, Master, Arming, or Reporting, as below.

Entering phone numbers into the SMS unit is done via SMS's from a "Master Phone Number". In the default state any cell phone can be used to enter the first "Master Phone Number", once entered the phone with that cell number must be used to enter more cell numbers or control the system.

#### *Master Phone Number*

Master phone numbers have the highest level of access to the SMS Module. Master phone numbers are allowed access to all configuration data. Only master numbers are permitted to add phone numbers to the system.

#### *Arming phone Numbers*

Arming phone numbers are permitted enough access to the module to be able to arm and disarm the Alarm Panel and receive reports.

#### *Reporting Phone Numbers*

Reporting phone numbers are only permitted to receive reports from the SMS module, and to temporarily turn off reporting to that number.

#### **How Phone Numbers relate to User Codes**

The SMS module works on the basis of phone numbers, with each phone number being a user on the SMS module. The SMS module users' cell numbers are in no way linked to User Codes on the alarm panel. The SMS module will only accept commands from known phone numbers and will reject commands from unknown numbers or numbers not authorised for the command sent.

Any allowed messages are passed to the panel. The panel elects to execute the command based on the following:

- Validity of the user code within the alarm
- The properties of the user code within the alarm
- The current status of the panel

Therefore, for a person to send a successful command, the following conditions must be met:

- The phone number must be programmed into the SMS
- The user's cell phone must not be hidden
- The phone number must be allocated to a group that allows the specified command
- The user code must be programmed into the panel
- The user code properties must be enabled for the specified command
- The action must be possible in the current panel status
- The command string must be correct and with all the required information

The "Add" command is sent to add a new authorised phone number to the SMS Module. You must specify whether the new phone number is a Master Phone Number, User Phone Number or a Reporting Phone Number.

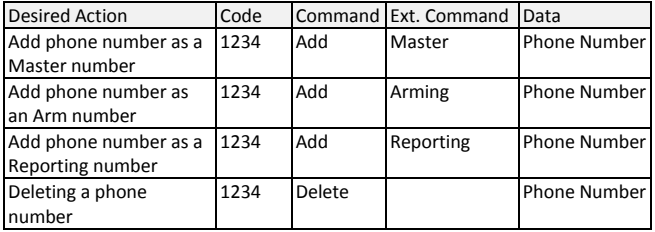

# **SMS Threshold**

By default the number of SMSes sent per day per phone number is limited to 20.

To increase or decrease the number of SMSes sent to a phone number, the "threshold" extended command is sent by the phone number that is requesting the change.

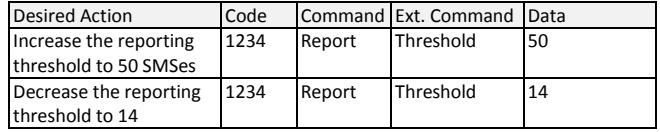

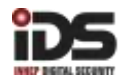